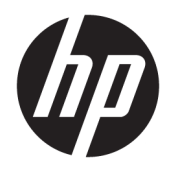

# Vgrajeni blagajniški bralnik črtnih kod HP

Uporabniški priročnik

© 2013, 2018 HP Development Company, L.P.

Microsoft in Windows sta blagovni znamki ali registrirani blagovni znamki podjetja Microsoft Corporation v Združenih državah Amerike in/ali drugih državah.

Informacije v tem priročniku se lahko spremenijo brez predhodnega obvestila. Edine garancije za HP-jeve izdelke in storitve so navedene v garancijskih izjavah, ki so priložene izdelkom in storitvam. Noben del tega dokumenta se ne sme razlagati kot dodatna garancija. Družba HP ni odgovorna za tehnične ali uredniške napake ali pomanjkljivosti v tem dokumentu.

Druga izdaja: junij 2018

Prva izdaja: junij 2013

Št. dela dokumenta: 736672-BA2

#### **O tem priročniku**

Ta priročnik podaja informacije o namestitvi in uporabi vgrajenega blagajniškega bralnika črtnih kod HP.

- **A OPOZORILO!** Takole poudarjeno besedilo opozarja, da utegnete biti izpostavljeni nevarnosti telesnih poškodb ali smrtni nevarnosti, če ne boste upoštevali navodil.
- **A POZOR:** Takole poudarjeno besedilo opozarja, da se lahko oprema poškoduje oziroma podatki izgubijo, če ne boste upoštevali navodil.
- **<sup>2</sup> OPOMBA:** Takole poudarjeno besedilo označuje pomembne dodatne informacije.

## **Kazalo**

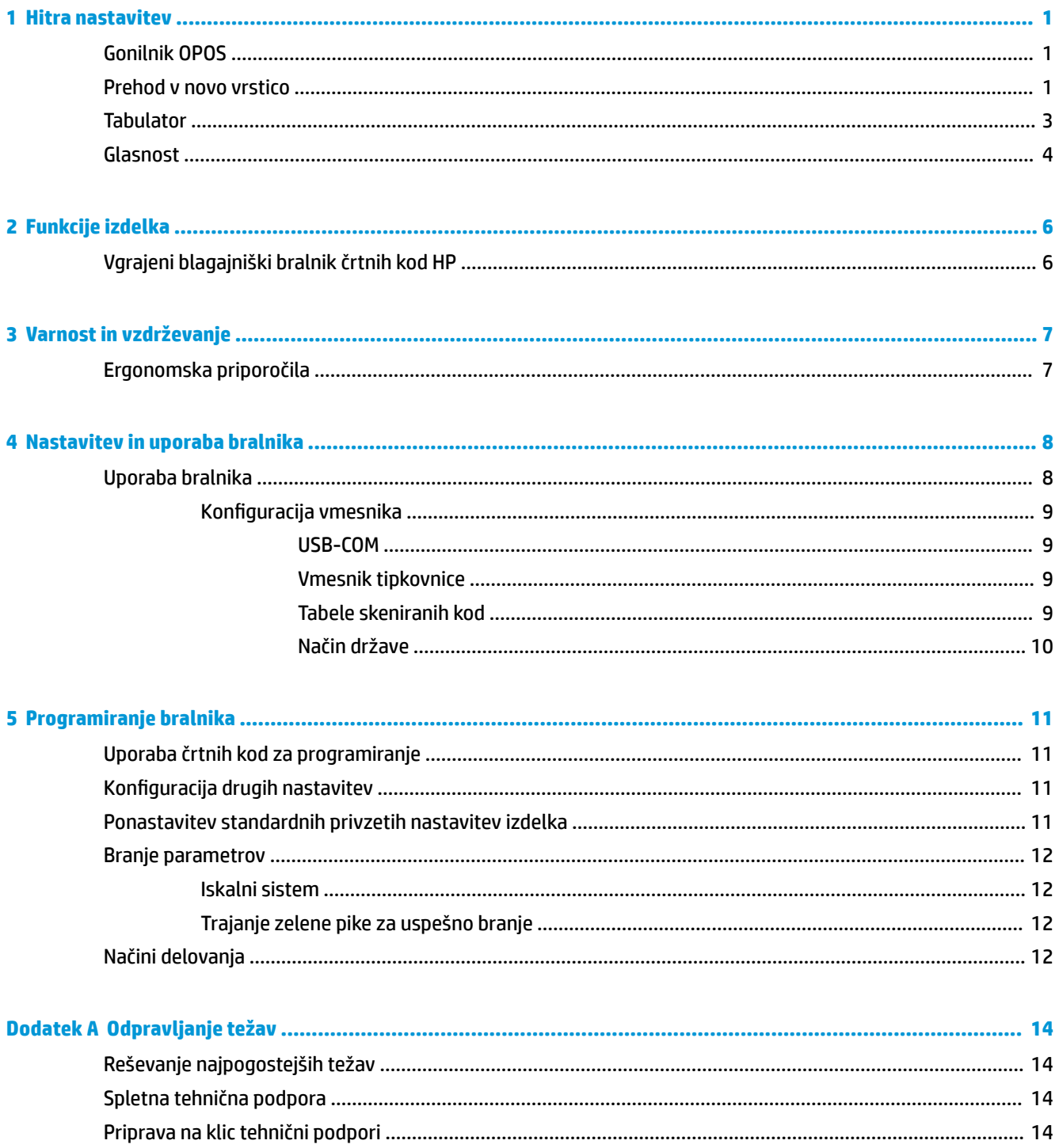

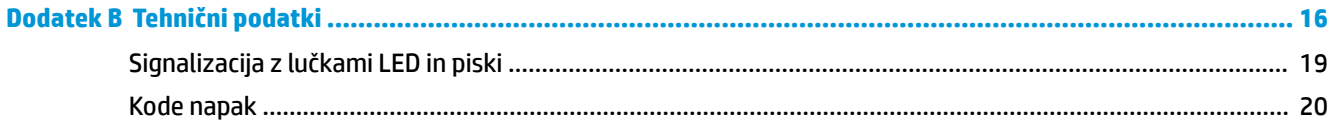

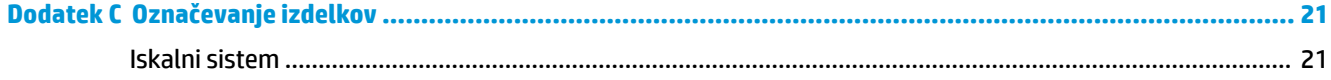

## <span id="page-6-0"></span>**1 Hitra nastavitev**

Črtne kode v tem poglavju uporabite za hitro izvedbo postopkov nastavitve za splošna opravila. S skeniranjem naslednje črtne kode nastavite tovarniško privzete nastavitve bralnika.

**Slika 1-1** Nastavitev vseh vrednosti na privzete

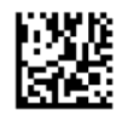

**<sup>2</sup> OPOMBA:** Če skenirate črtno kodo »Nastavitev vseh vrednosti na privzete«, se vrsta vmesnika ne spremeni.

Skenirajte naslednjo črtno kodo (emulacija vnosne naprave (HID) – tipkovnice USB), da preklopite vgrajeni blagajniški bralnik črtne kode HP v privzeti način.

**Slika 1-2** Emulacija vnosne naprave (HID) – tipkovnice USB

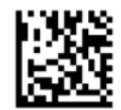

Ko bralnik preklopi med načinoma HID in USB-COM, počakajte, da operacijski sistem Windows ponovno naloži izvirne gonilnike za bralnike.

#### **Gonilnik OPOS**

Vgrajeni blagajniški bralnik črtnih kod HP je ob odpremi privzeto nastavljen na način emulacije vnosne naprave (HID) – tipkovnice. Za uporabo bralnika črtnih kod z gonilniki OLE za blagajniški POS (OPOS) mora biti bralnik v načinu USB COM (OPOS).

Zaradi priročnosti je črtna koda za preklop vgrajenega blagajniškega bralnika črtnih kod HP v način USB COM (OPOS) ali v način emulacije tipkovnice HID vključena v ta dokument. Za popoln seznam črtnih kod glejte *HP Retail Integrated Barcode Scanner Programming Reference Guide* (Referenčni vodnik za programiranje vgrajenega blagajniškega bralnika črtnih kod HP). Dokument je na voljo v blagajniški programski opremi HP in na disku CD z dokumentacijo, ki je priložen bralniku, ali v paketu programske opreme (softpaq), ki je na voljo na spletni strani podpore HP.

Skenirajte naslednjo črtno kodo (USB COM OPOS), da preklopite vgrajeni blagajniški bralnik črtne kode HP v način uporabe z gonilniki OPOS.

**Slika 1-3** USB COM (OPOS)

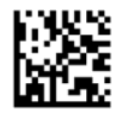

#### **Prehod v novo vrstico**

S skeniranjem naslednje črtne kode nastavite tovarniško privzete nastavitve bralnika.

**Slika 1-4** Nastavitev vseh vrednosti na privzete

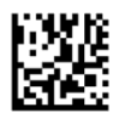

**<sup>2</sup> OPOMBA:** Če skenirate črtno kodo »Nastavitev vseh vrednosti na privzete«, se vrsta vmesnika ne spremeni.

Če je po vsaki prebrani črtni kodi potreben prehod v novo vrstico, preberite črtne kode v naslednjem zaporedju:

**Slika 1-5** Vstop v način programiranja

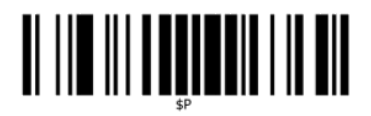

**Slika 1-6** Nastavitev globalne pripone

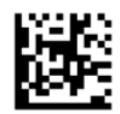

**Slika 1-7** 0

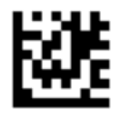

**Slika 1-8** D

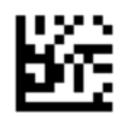

**Slika 1-9** Izhod iz načina globalne pripone

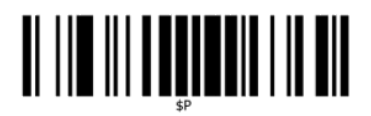

**Slika 1-10** Izhod iz načina programiranja

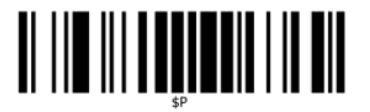

### <span id="page-8-0"></span>**Tabulator**

S skeniranjem naslednje črtne kode nastavite tovarniško privzete nastavitve bralnika.

**Slika 1-11** Nastavitev vseh vrednosti na privzete

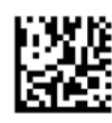

<sup>22</sup> **OPOMBA:** Če skenirate črtno kodo »Nastavitev vseh vrednosti na privzete«, se vrsta vmesnika ne spremeni.

Če je po vsaki prebrani črtni kodi potreben tabulator, preberite črtne kode v naslednjem zaporedju:

**Slika 1-12** Vstop v način programiranja

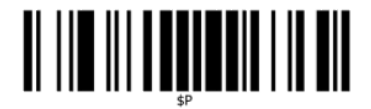

**Slika 1-13** Nastavitev globalne pripone

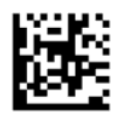

**Slika 1-14** 0

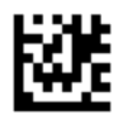

**Slika 1-15** 9

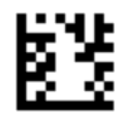

**Slika 1-16** Izhod iz načina globalne pripone

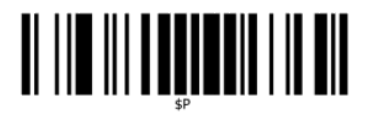

<span id="page-9-0"></span>**Slika 1-17** Izhod iz načina programiranja

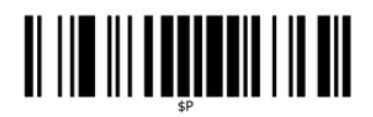

### **Glasnost**

S skeniranjem naslednje črtne kode nastavite tovarniško privzete nastavitve bralnika.

**Slika 1-18** Nastavitev vseh vrednosti na privzete

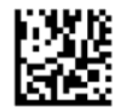

Skenirajte naslednjo črtno kodo, če želite nastaviti glasnost piska ob uspešnem branju vgrajenega blagajniškega bralnika črtnih kod HP:

**Slika 1-19** Vstop v način programiranja

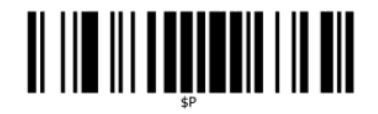

Za nastavitev želene glasnosti skenirajte eno od štirih črtnih kod:

**Slika 1-20** Izklop

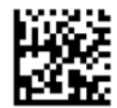

**Slika 1-21** Nizka

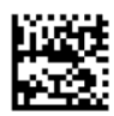

**Slika 1-22** Srednja

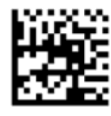

**Slika 1-23** Visoka

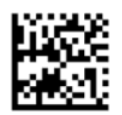

Za izhod iz načina programiranja skenirajte naslednjo črtno kodo. **Slika 1-24** Izhod iz načina programiranja

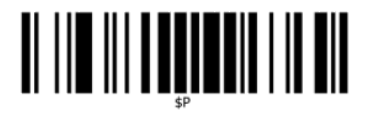

## <span id="page-11-0"></span>**2 Funkcije izdelka**

### **Vgrajeni blagajniški bralnik črtnih kod HP**

Z bogatimi nabori funkcij je vgrajeni blagajniški bralnik črtne kode HP prvovrstna oprema za zbiranje podatkov za splošne blagajniške programe. Bralnik HP ima izpopolnjeno optiko z izboljšanim prilagajanjem premikanju, kar omogoča preprosto in hitro zajemanje kod s predmetov, ki se hitro premikajo, zato je ta bralnik pravšnji za naloge, ki zahtevajo visoko zmogljivost, kakršna je potrebna v trgovinah. Bralnik vsebuje tudi naslednje funkcije:

- **Omni-Directional Operation** (Vsesmerno delovanje): Če želite prebrati simbol ali zajeti sliko, jo postavite pred bralnik in samodejno se bo izvedlo zaznavanje, branje in dekodiranje. Vgrajeni blagajniški bralnik črtne kode HP je zmogljiv vsesmerni bralnik, zato usmeritev simbola ni pomembna.
- **Intuitive Aiming System** (Intuitivni iskalni sistem): »Zelena pika« za povratno informacijo o uspešnem branju pomaga izboljšati produktivnost v hrupnih okoljih ali v situacijah, ki zahtevajo tišino. Pri uporabi bralnika z zmogljivostmi vsesmernega branja lahko iskalni vzorec deluje kot iskalni sistem, ki pomaga pri pozicioniranju črtne kode za hitro in intuitivno branje.
- **1D and 2D Symbol Decoding** (Dekodiranje 1D in 2D simbolov): Zanesljivo dekodira vse standardne 1D in 2D črtne kode, med katerimi so tudi:
	- Linearne kode GS1 DataBar™
	- Poštne kode (kitajska pošta)
	- Večvrstične črtne kode (kot so GS1 DataBar Expanded Stacked, GS1 DataBar Stacked, GS1 DataBar, Stacked Omnidirectional)

Podatkovni tok – pridobljen z dekodiranjem simbola – se hitro pošlje gostitelju. Bralnik je takoj na voljo za branje naslednjega simbola.

- **Imaging** (Zajemanje slik): Bralnik lahko deluje tudi kot fotoaparat, ki zajame celotne slike ali dele slik oznak, podpisov in drugih predmetov.
- **Mobile Phone Scanning** (Skeniranje z mobilnim telefonom): Bralnik ima izboljšano prilagajanje premikanju in tehnologijo za optimizacijo kontrasta. Te funkcije omogočajo hitro branje črtnih kod z mobilnih telefonov ali dlančnikov.
- **Flexible Orientation** (Prilagodljiva usmeritev): Pri namestitvi v sistem omogoča funkcija usmeritve bralnika prilagodljivo 2-osno postavitev, s katero si lahko vsak uporabnik optimizira postavitev in branje.

# <span id="page-12-0"></span>**3 Varnost in vzdrževanje**

### **Ergonomska priporočila**

- **OPOZORILO!** Da bi preprečili ali kar najbolj zmanjšali možne nevarnosti telesnih poškodb, sledite navodilom v nadaljevanju. Posvetujte se z vodjo varstva pri delu in se prepričajte, da ravnate skladno s programi varnosti v podjetju, da se preprečijo telesne poškodbe delavcev.
	- Zmanjšajte ali odpravite ponavljajoče se gibanje
	- **•** Ohranite naravni položaj
	- Zmanjšajte ali odpravite čezmerno silo
	- Pogosto uporabljane predmete hranite na dosegu rok
	- Naloge opravljajte na primerni višini
	- Zmanjšajte ali odpravite vibracije
	- Zmanjšajte ali odpravite neposredni pritisk
	- Zagotovite prilagodljive delovne postaje
	- Zagotovite zadosten prostor
	- Zagotovite primerno delovno okolje
	- Izboljšajte delovne postopke

**POZOR:** Kemikalije, ki se uporabljajo v protibakterijskih čistilnih sredstvih Hepacide za zmanjšanje tveganja in širjenja bakterijske okužbe z okuženih površin bralnika, lahko vplivajo na strukturne lastnosti plastike in povzročijo trajne poškodbe plastike pod pritiskom.

## <span id="page-13-0"></span>**4 Nastavitev in uporaba bralnika**

Za priključitev in vklop bralnika ter komuniciranje z njegovim gostiteljem sledite naslednjim korakom.

- **1.** Priklopite vgrajeni blagajniški bralnik črtnih kod HP na gostiteljsko napravo.
- **2.** Po potrebi konfigurirajte vmesnik (glejte Konfiguracija vmesnika na strani 9).
- 3. Vmesnik konfigurirajte v skladu z opisom v poglavju [Programiranje bralnika na strani 11](#page-16-0) (možnost, odvisno od potrebnih nastavitev).

#### **Uporaba bralnika**

Bralnik deluje tako, da zajema sliko črtne kode (predmeta) in dekodira kode. Bralnik črtnih kod je privzeto nastavljen na način samodejnega zaznavanja in branja predmeta, ki aktivira iskalni sistem ob premiku predmeta. Iskalni sistem označuje vidno polje kot okvir, v katerem bi se morala nahajati črtna koda ali predmet za dekodiranje.

**Slika 4-1** Iskalni sistem

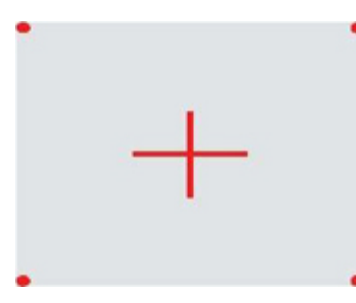

**Slika 4-2** Relativna velikost in lokacija vzorca iskalnega sistema

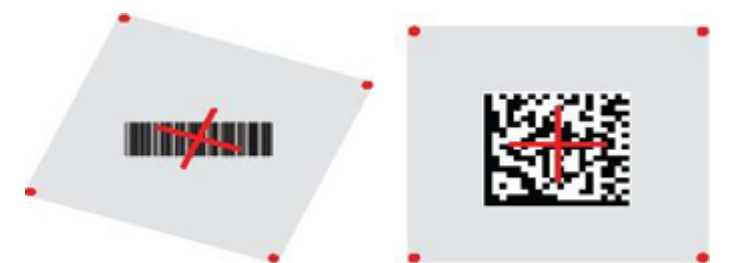

Rdeča svetloba osvetli oznako. Vidno polje, ki ga označuje iskalni sistem, bo manjše, ko je bralnik bližje črtni kodi, in večje, ko je bolj oddaljen. Simbologije z manjšimi črtami ali elementi (širina) je treba brati bližje enoti. Simbologije z večjimi črtami ali elementi (širina) je treba brati na večji razdalji od enote.

Če je iskalni sistem centriran in je celotna črtna koda zajeta vanj, bo odčitek uspešen. Uspešno branje označita zvočni signal in zelena pika za uspešno branje.

Za več informacij o tej funkciji in drugih programirljivih nastavitvah glejte *HP Retail Integrated Barcode Scanner Programming Reference Guide* (PRG) (Referenčni vodnik za programiranje vgrajenega blagajniškega bralnika črtnih kod HP).

#### <span id="page-14-0"></span>**Konfiguracija vmesnika**

Bralnik podpira USB kot vmesnik gostitelja. Ko vzpostavite fizično povezavo med bralnikom in njegovim gostiteljem, izberite želeno možnost vmesnika (USB HID KBD je privzeta) tako, da skenirate ustrezno črtno kodo za izbiro vrste vmesnika vašega sistema.

Če želite po meri prilagoditi dodatne nastavitve, povezane z vmesnikom USB, nadaljujte na ustrezno poglavje v referenčnem vodniku za programiranje vgrajenega blagajniškega bralnika črtnih kod HP.

**OPOMBA:** V nasprotju z nekaterimi funkcijami in možnostmi programiranja zahteva izbira vrste USB samo skeniranje ene črtne kode za programiranje. NE skenirajte in NE VNAŠAJTE/NE ZAPUŠČAJTE črtne kode, dokler ne preberete črtne kode za izbiro vmesnika.

#### **USB-COM**

USB Com za simulacijo standardnega vmesnika RS-232

**Slika 4-3** Izberite USB-COM-STD

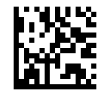

**<sup>2</sup> OPOMBA:** Namestite ustrezen gonilnik USB z diska CD, priloženega izdelku.

#### **Vmesnik tipkovnice**

Izberite možnosti vmesnika tipkovnice USB.

Tipkovnica USB bo preklopila kodiranje tipk

**Slika 4-4** Izberite drugo tipkovnico USB

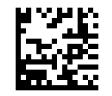

Tipkovnica USB s standardnim kodiranjem tipk

**Slika 4-5** Izberite tipkovnico USB

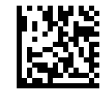

#### **Tabele skeniranih kod**

Za informacije o emulaciji kontrolnih znakov, ki se uporabljajo za vmesnike tipkovnice, glejte *HP Retail Integrated Barcode Scanner Programming Reference Guide* (PRG) (Referenčni vodnik za programiranje vgrajenega blagajniškega bralnika črtnih kod HP).

#### <span id="page-15-0"></span>**Način države**

Ta funkcija določa državo/jezik, ki ju tipkovnica podpira. Podprti so naslednji jeziki:

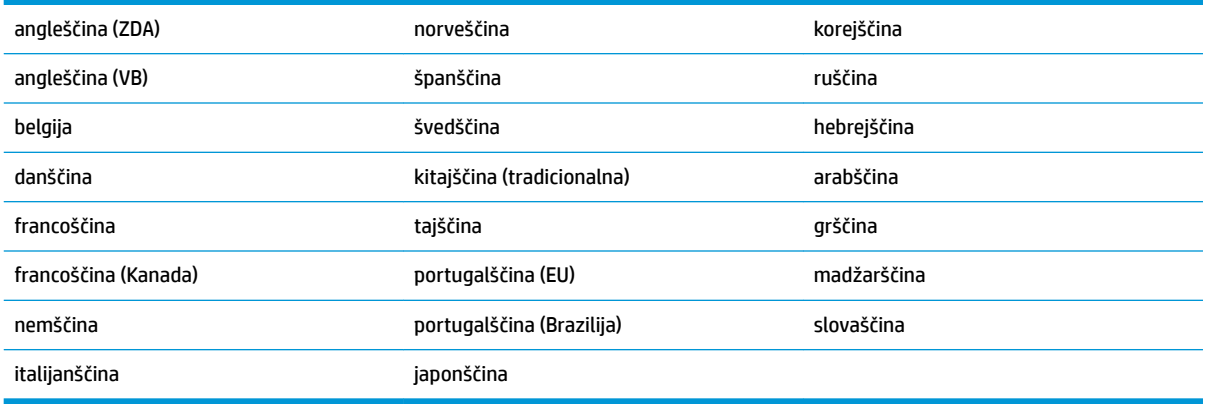

Za informacije in programiranje črtnih kod za to funkcijo glejte *HP Retail Integrated Barcode Scanner Programming Reference Guide* (PRG) (Referenčni vodnik za programiranje vgrajenega blagajniškega bralnika črtnih kod HP).

# <span id="page-16-0"></span>**5 Programiranje bralnika**

Bralnik je tovarniško konfiguriran z naborom standardnih privzetih funkcij. Po skeniranju črtne kode vmesnika z vmesniškega dela (po potrebi) izberite druge možnosti in bralnik prilagodite z uporabo črtnih kod za programiranje, ki jih podaja *HP Retail Integrated Barcode Scanner Programming Reference Guide* (PRG) (Referenčni vodnik za programiranje vgrajenega blagajniškega bralnika črtnih kod HP). Preverite razdelek z ustreznimi funkcijami za vaš vmesnik ter poglavji »Urejanje podatkov« in »Simbologije« v PRG.

### **Uporaba črtnih kod za programiranje**

Priročnik vsebuje črtne kode, ki omogočajo ponovno konfiguracijo bralnika. Pri nekaterih oznakah za programiranje, na primer »Standardne privzete nastavitve izdelka« v tem poglavju, je treba za uveljavitev spremembe poskenirati le samo eno zadevno oznako.

Druge črtne kode zahtevajo preklop bralnika v način programiranja pred skeniranjem. Za prehod v način programiranja enkrat skenirajte črtno kodo za vstop/izhod; skenirajte želene nastavitve parametrov; znova skenirajte črtno kodo za vstop/zhod, da sprejmete svoje spremembe, s čimer tudi zapustite način programiranja, bralnik pa se vrne v običajno delovanje.

### **Konfiguracija drugih nastavitev**

Dodatne črtne kode za programiranje so na voljo v PRG in omogočajo prilagajanje funkcij programiranja po meri. Če zahteva vaša namestitev programiranje nastavitev, ki se razlikujejo od standardnih tovarniško privzetih nastavitev, glejte PRG.

### **Ponastavitev standardnih privzetih nastavitev izdelka**

Za seznam standardnih privzetih nastavitev izdelka glejte PRG. Če niste prepričani, katere programske možnosti so izbrane v bralniku, ali pa če ste nekatere možnosti spremenili in želite povrniti tovarniške nastavitve, skenirajte naslednjo črtno kodo »**Standard Product Default Settings**« (Standardne privzete nastavitve izdelka), da kopirate tovarniško konfiguracijo za trenutno aktivni vmesnik v trenutno konfiguracijo.

**TOPOMBA:** Privzete tovarniške vrednosti so odvisne od vrste vmesnika. Pred skeniranjem te oznake pravilno konfigurirajte bralnik za izbrani vmesnik.

**Slika 5-1** Standard Product Default Settings (Standardne privzete nastavitve izdelka)

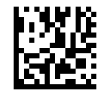

### <span id="page-17-0"></span>**Branje parametrov**

Privzeti način bralnika je samodejno zaznavanje in branje predmeta. Oznako s črtno kodo postavite pred bralnik in sredinsko usmerite iskalni vzorec in sistem osvetlitve, da zajamete in dekodirate sliko. Za več informacij glejte [Uporaba bralnika na strani 8](#page-13-0).

Iskalni sistem se po času zajema za kratek čas izklopi; če ne dekodira nobene kode, se znova vklopi pred naslednjim zajemanjem. Med zaznavanjem premika in predmeta ostane osvetlitev vklopljena, dokler se simbol ne dekodira.

Med branjem simbolov kode prilagodite razdaljo, na kateri držite predmet, da optimizirate zmogljivost branja.

#### **Iskalni sistem**

Na voljo so številne možnosti za prilagajanje nadzora iskalnega sistema. Za več informacij in črtne kode za programiranje glejte *HP Retail Integrated Barcode Scanner Programming Reference Guide* (PRG) (Referenčni vodnik za programiranje vgrajenega blagajniškega bralnika črtnih kod HP).

#### **Trajanje zelene pike za uspešno branje**

Za sporočanje uspešnosti branja se lahko uporabi prikaz zelene pike za uspešno branje.

Za določitev trajanja žarka za uspešno branje po uspešnem branju uporabite naslednje črtne kode.

**Slika 5-2** VSTOP V NAČIN PROGRAMIRANJA/IZHOD IZ NAČINA PROGRAMIRANJA

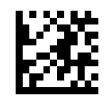

**Slika 5-3** Onemogočeno

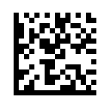

**Slika 5-4** Kratko (300 ms)

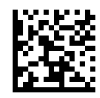

**Slika 5-5** Srednje (500 ms)

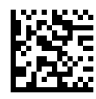

**Slika 5-6** Dolgo (800 ms)

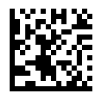

### **Načini delovanja**

Bralnik lahko deluje v dveh načinih skeniranja (branja); poleg tega je za čas, ko faza branja ni aktivna, mogoče programirati osvetlitev za različna delovna stanja (izklop = privzeto, pridušitev ali vklop). Za več informacij in

možnosti glejte *HP Retail Integrated Barcode Scanner Programming Reference Guide* (PRG) (Referenčni vodnik za programiranje vgrajenega blagajniškega bralnika črtnih kod HP).

**Automatic** (Samodejno): Skeniranje je neprekinjeno vklopljeno.

**Automatic (Object Sense)** (Samodejno (zaznavanje predmetov)): Skeniranje se samodejno vklopi, ko se predmet postavi v vidno polje bralnika (privzeto).

# <span id="page-19-0"></span>**A Odpravljanje težav**

## **Reševanje najpogostejših težav**

V naslednji tabeli so navedene možne težave in priporočene rešitve.

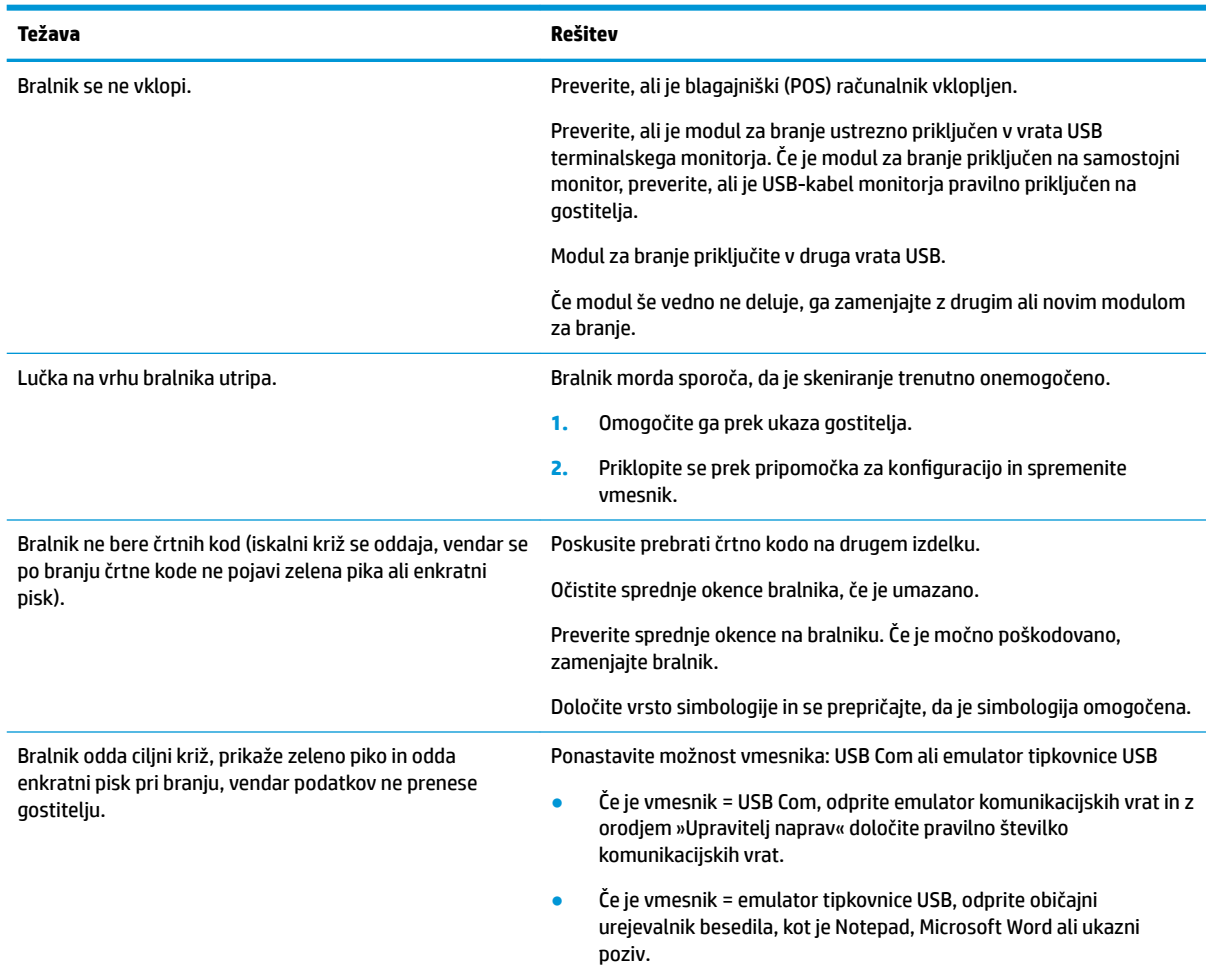

### **Spletna tehnična podpora**

Za spletni dostop do informacij tehnične podpore, orodij za samostojno odpravljanje težav, spletne pomoči, forumov skupnosti ali strokovnjakov IT, obsežne baze znanja, v katero prispevajo različni ponudniki ter orodij za monitoring in diagnostiko obiščite <http://www.hp.com/support>.

### **Priprava na klic tehnični podpori**

Če težave ne morete rešiti z napotki za odpravljanje težav v tem poglavju, boste morda morali poklicati tehnično podporo. Preden pokličete, pripravite naslednje podatke:

- serijsko številko blagajniškega računalnika, če je izdelek priključen na blagajniški (POS) računalnik HP;
- **•** datum nakupa na računu;
- številko nadomestnega dela na izdelku;
- okoliščine, v katerih je prišlo do težave;
- sprejeta sporočila o napakah;
- konfiguracijo strojne opreme;
- strojno in programsko opremo, ki jo uporabljate.

## <span id="page-21-0"></span>**B Tehnični podatki**

Naslednja tabela vsebuje informacije o fizičnih lastnostih in zmogljivosti, uporabniškem okolju in upravne informacije.

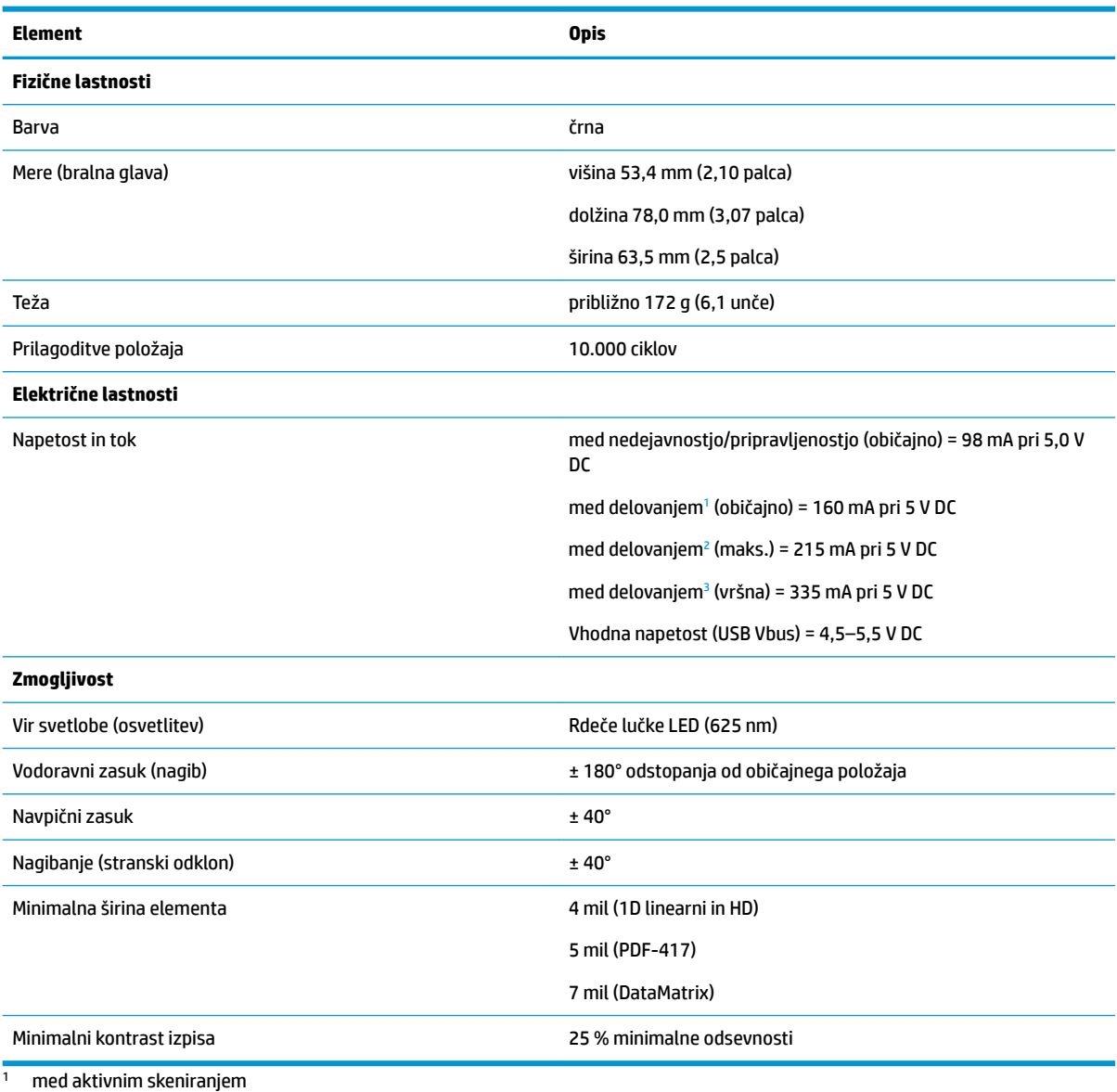

<sup>2</sup> med uspešnim branjem oznake (maks. = zajemanje 100 ms)

 $3$  med uspešnim branjem oznake (maks. vršni = zajemanje 250 µS)

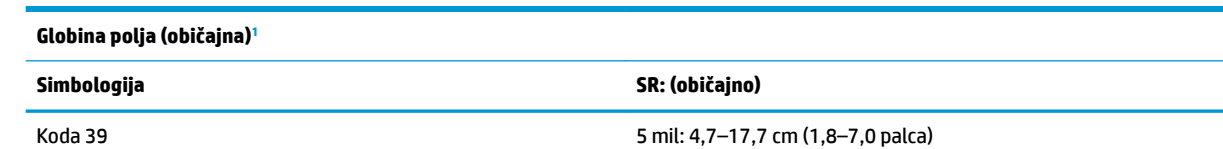

<span id="page-22-0"></span>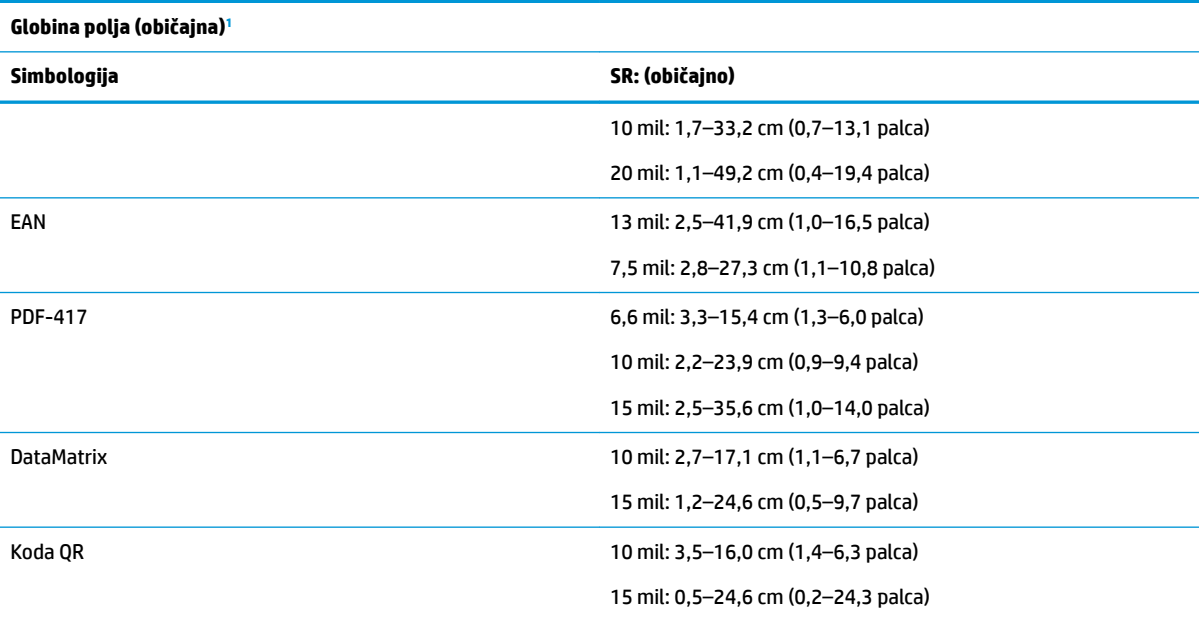

<sup>1</sup> DOF 13 mil na podlagi EAN. Vse druge 1D kode so kode 39. Vse oznake razreda A, običajna okoljska osvetlitev, 20° C, naklon oznake 10°

#### **Zmogljivost dekodiranja**

#### **1D črtne kode**

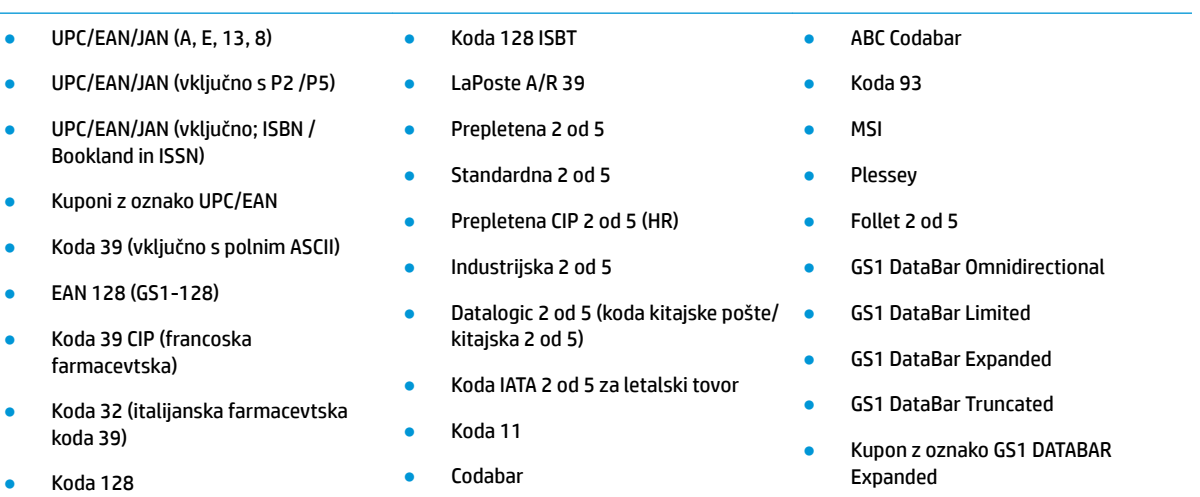

#### **2D/večvrstične kode**

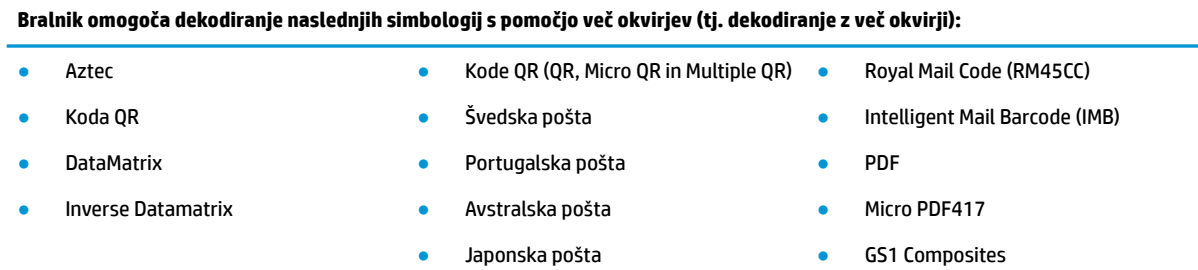

#### **2D/večvrstične kode**

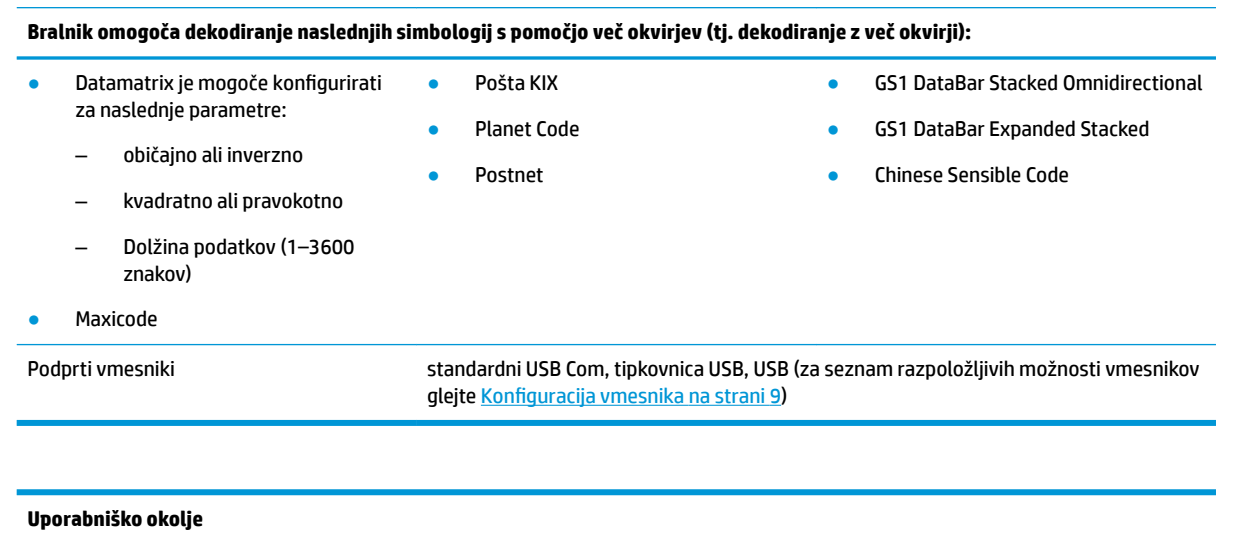

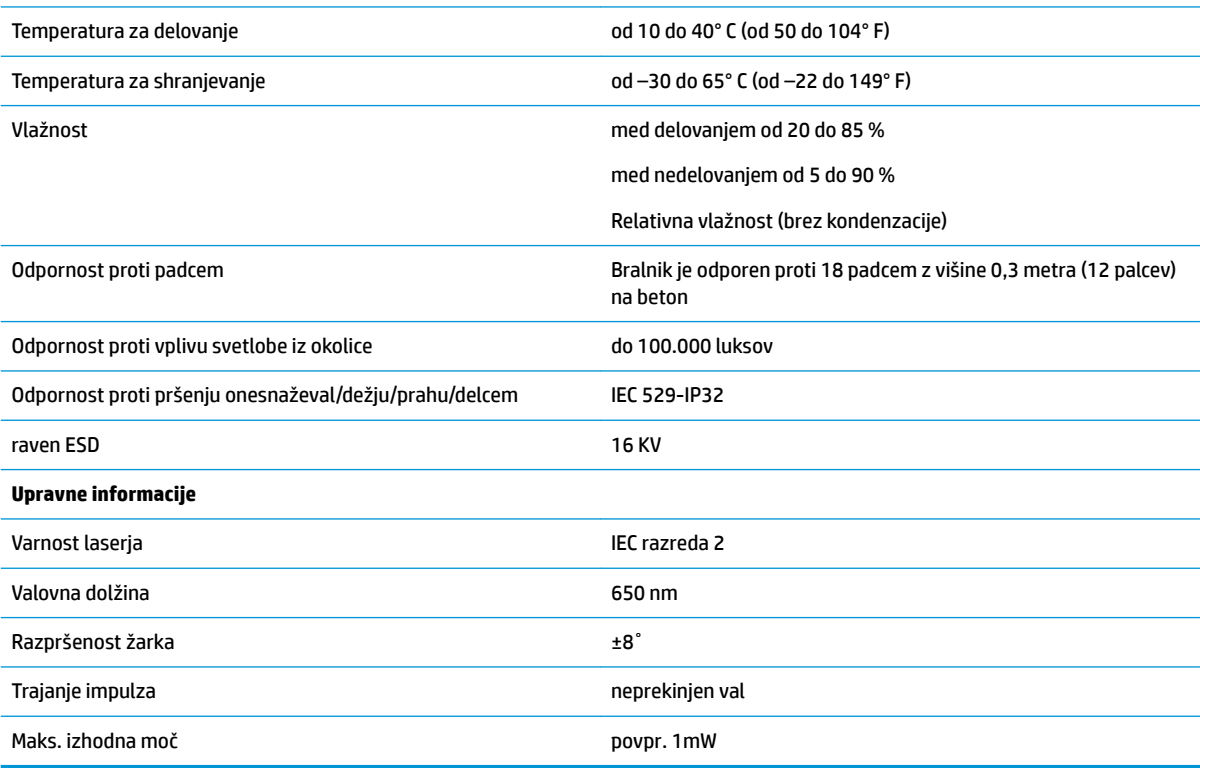

## <span id="page-24-0"></span>**Signalizacija z lučkami LED in piski**

Piskač bralnika se oglasi in njegova lučka LED zasveti in označuje različne funkcije ali napake bralnika. Tudi opcijska »zelena pika« opravlja koristno funkcijo. Signali so navedeni v naslednji tabeli. Ena od izjem med obnašanji, navedenimi v tabelah, so programirljive funkcije bralnika, ki jih je mogoče vklopiti ali ne. Na primer, nekatere indikacije, kot je pisk ob vklopu, je mogoče onemogočiti s pomočjo oznak s črtnimi kodami za programiranje.

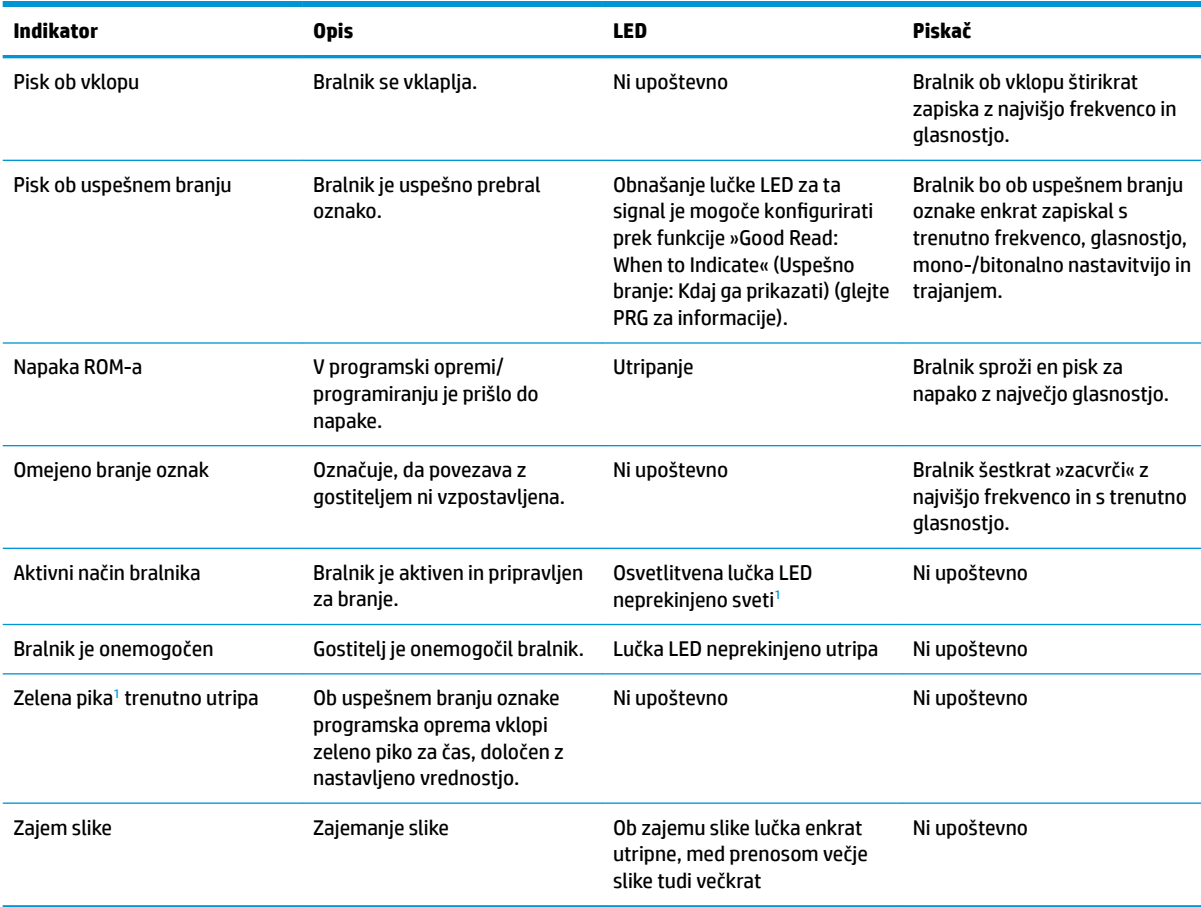

<sup>1</sup> Razen v načinu spanja ali če je izbrano trajanje osvetlitve z lučko LED pri uspešnem branju različno od 00

**Programming Mode** (Način programiranja) – Naslednji signali se pojavijo SAMO, ko je bralnik v načinu programiranja.

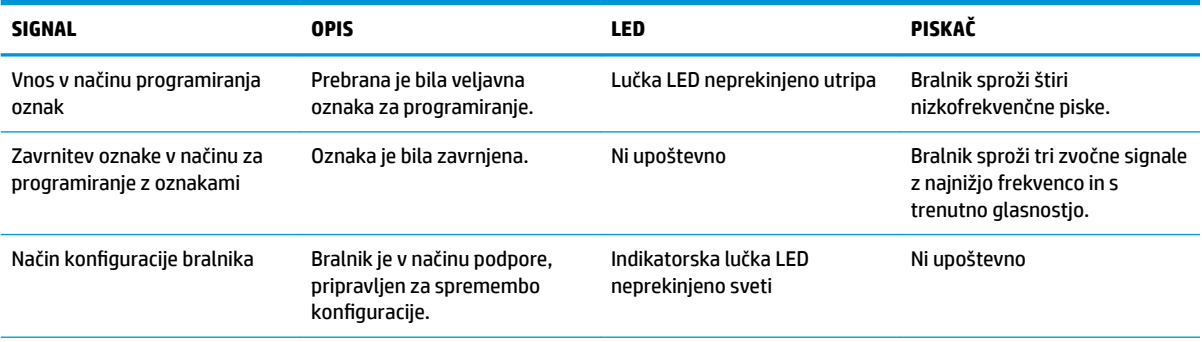

<span id="page-25-0"></span>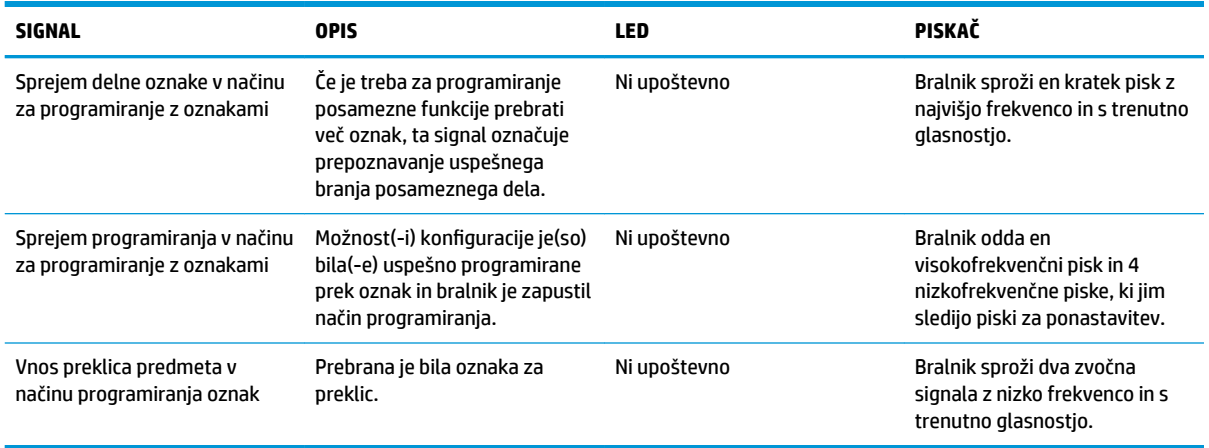

### **Kode napak**

Če ob zagonu bralnik zapiska z dolgim piskom, to pomeni, da bralnik ni opravil samodejnega samotestiranja in je vstopil v način izolacije FRU (naprava za zamenjavo). Če bralnik ponastavite, se zaporedje ponovi.

**OPOMBA:** Če želite bralnik ponastaviti, vstavite zravnano sponko za papir v odprtino za ponastavitev in jo močno pritisnite.

Naslednja tabela opisuje kode utripov lučke LED/piskov, povezanih z ugotovljeno napako.

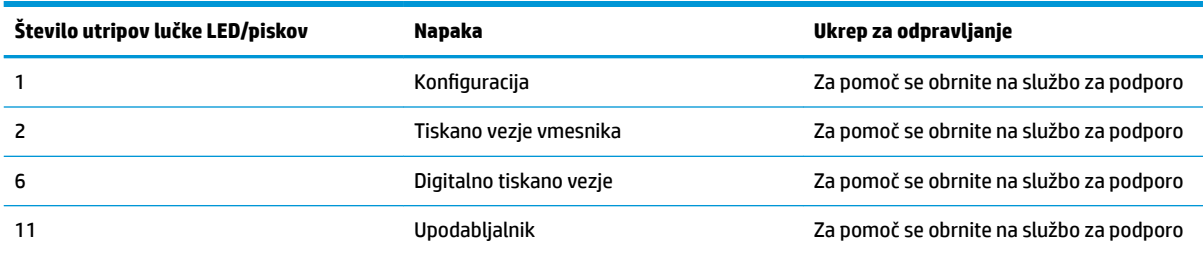

# <span id="page-26-0"></span>**C Označevanje izdelkov**

Prikazani vzorec oznake je namenjen zgolj ponazoritvi. Za dejanske podrobnosti si oglejte oznako na svojem izdelku, saj se podrobnosti razlikujejo.

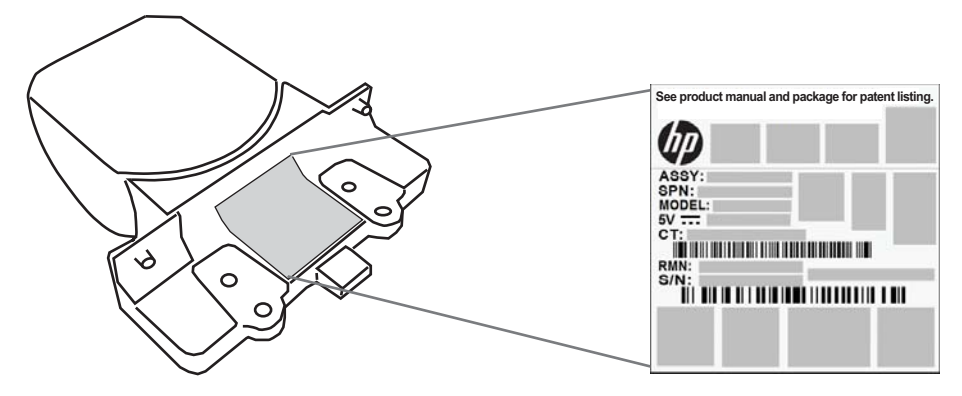

### **Iskalni sistem**

Iskalni sistem vgrajenega bralnika izpolnjuje zahteve razreda 2 za varnost laserja. Informacije o laserju se nahajajo na oznaki iskalnika, kot je prikazano spodaj.

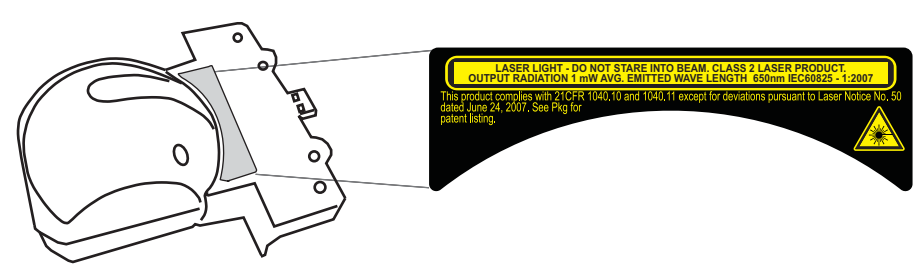